# **How to access your online learning services**

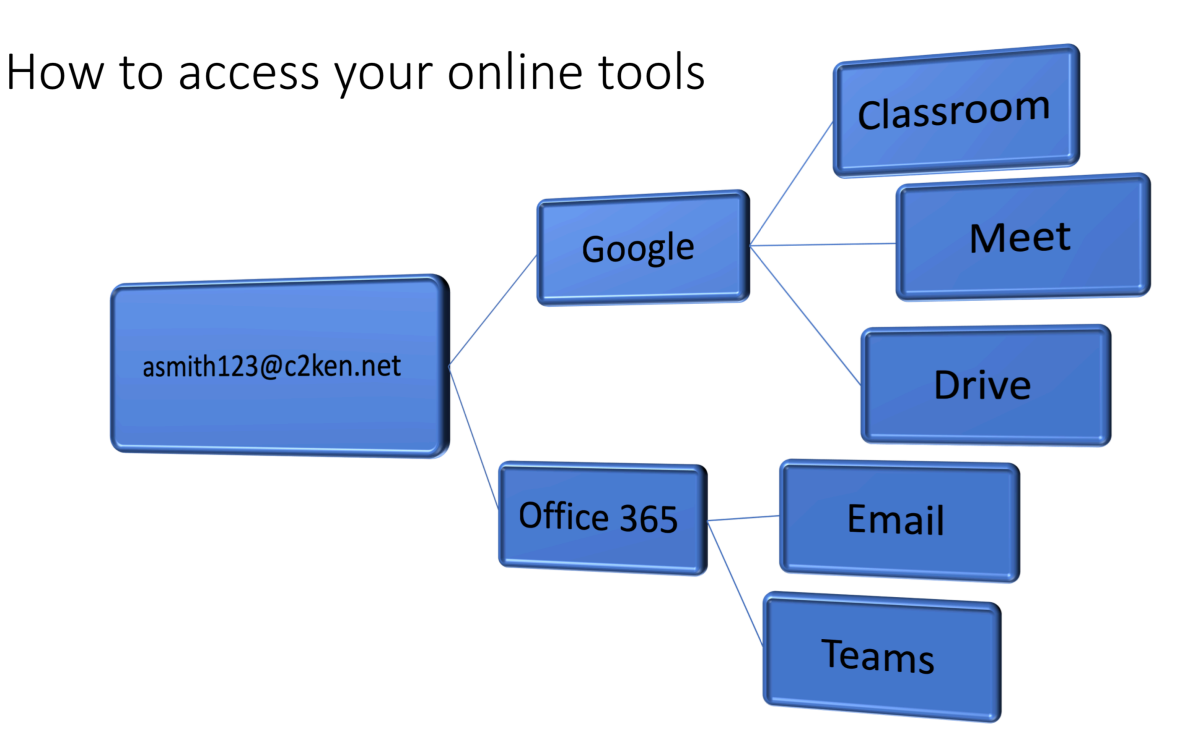

All school services and apps use just one username, your C2K email:

#### **asmith123@c2ken.net**

The one password for this account is used in everything. If you don't know this password email info@delasallecollege.org.uk with these details:

- Full Name
- Year group
- Form Class
- C2K email e.g asmith123@c2ken.net

# Accessing email and other services on a computer

To access these services on a computer all you need is a modern hrowser<sup>.</sup>

- •Chrome
- •Firefox
- •Safari
- ·Edge

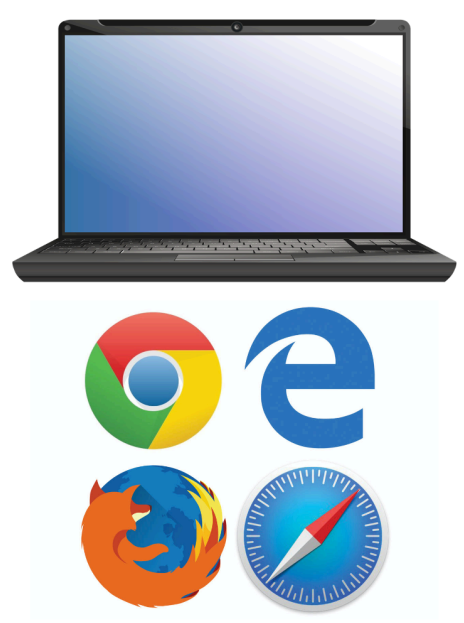

To access your email, Microsoft Teams and Office 365 visit **www.office.com** and log in with your **C2K email** and **password**.

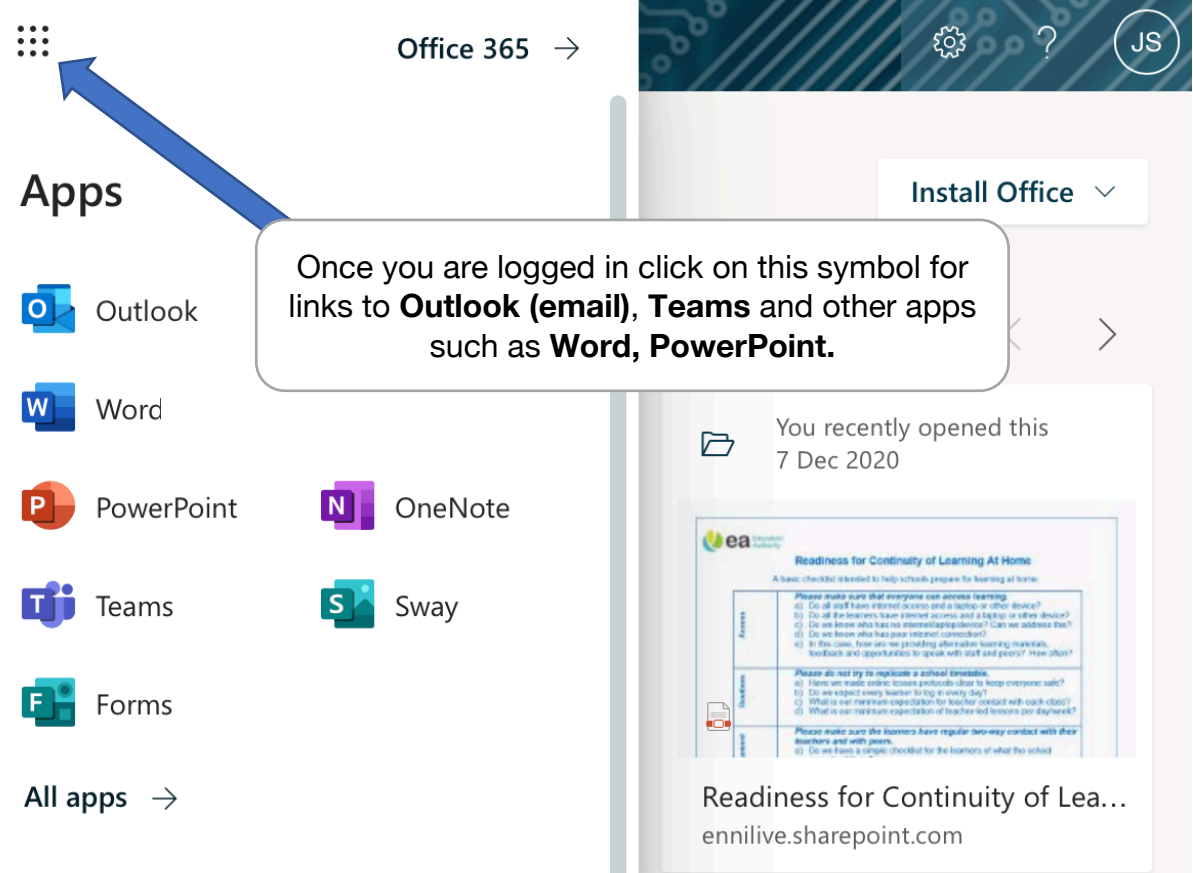

To access Google Services such as **Google Classroom**, **Google Meet** and **Google Drive**, visit **www.google.com** and log in with your **C2K email** and **password**.

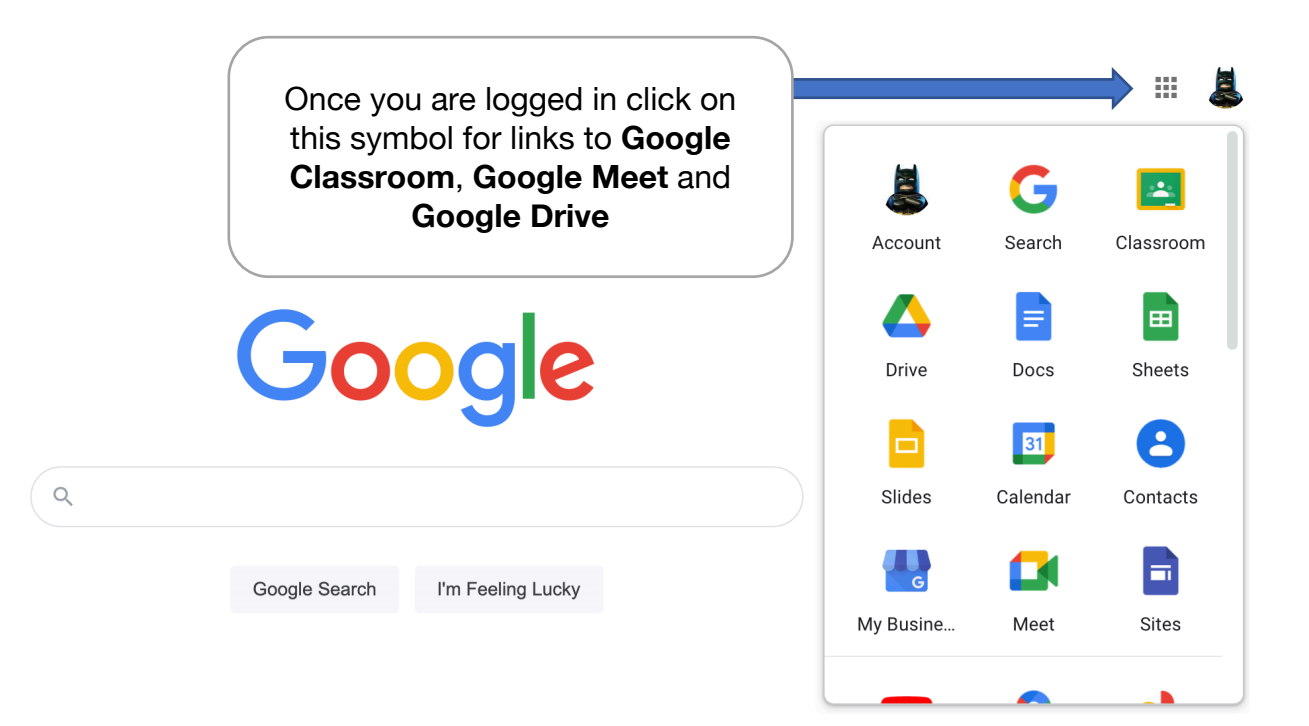

## Accessing email & other services on a phone or tablet

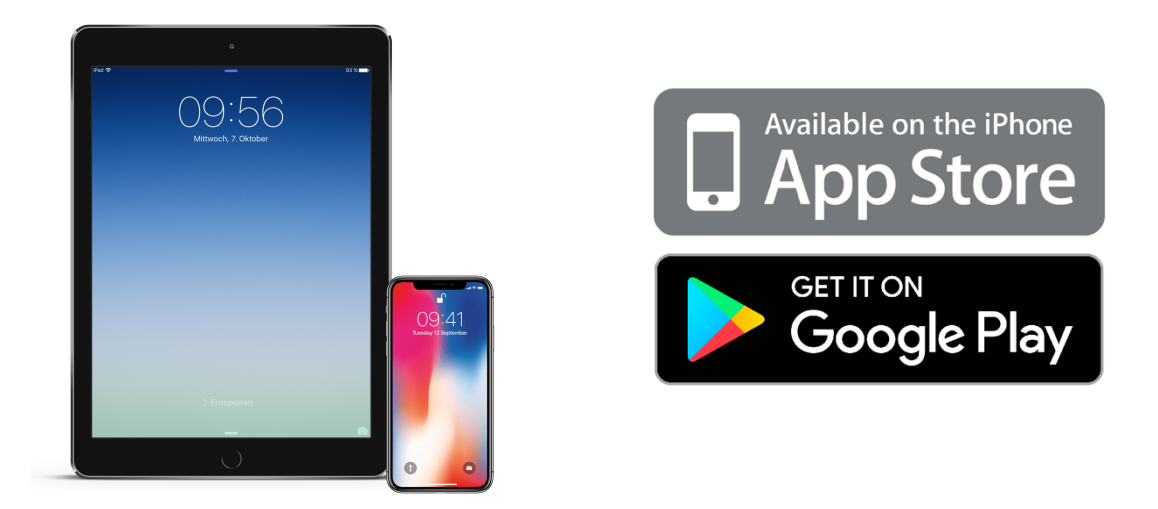

Once more all you need is the same **C2K email** and **password**. The only difference is you access the services as separate apps rather than in a browser

For Android devices go to the **Google Play** store and for Apple devices go to the Apple **App Store.**

For your email install **Microsoft Outlook**. Your email provider is **Office 365**.

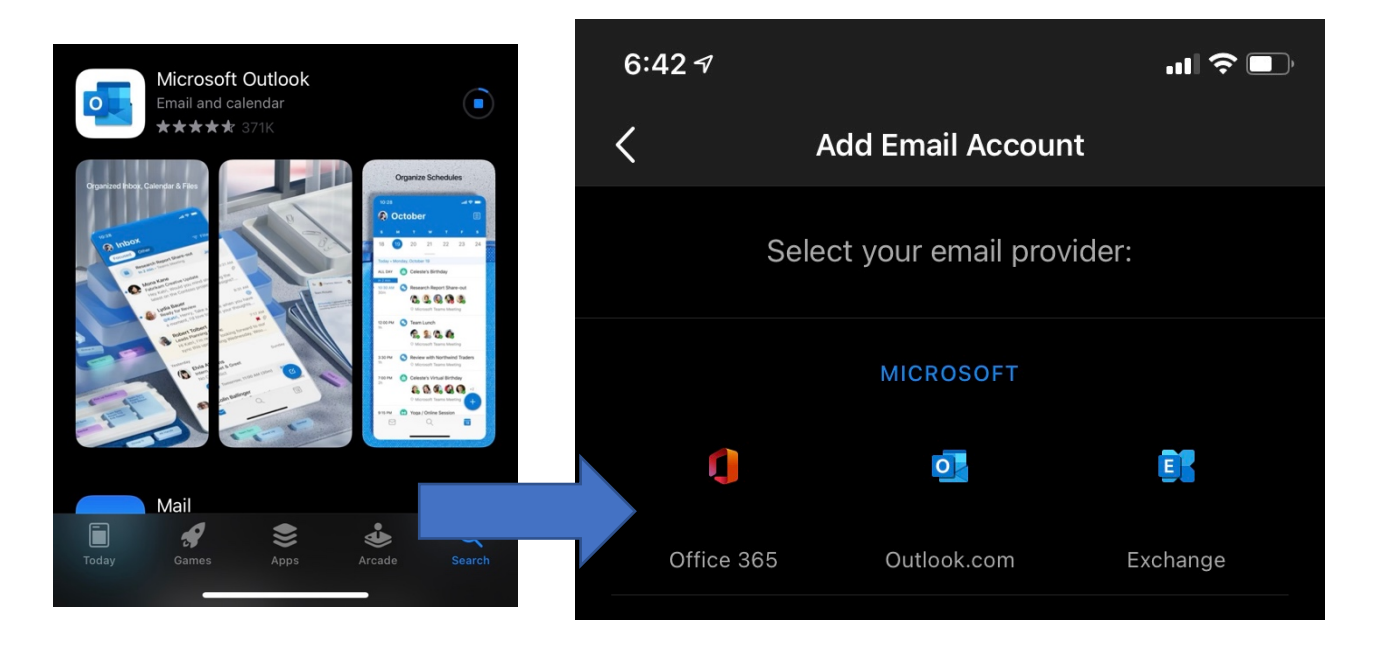

### **It's recommended you install the following apps:**

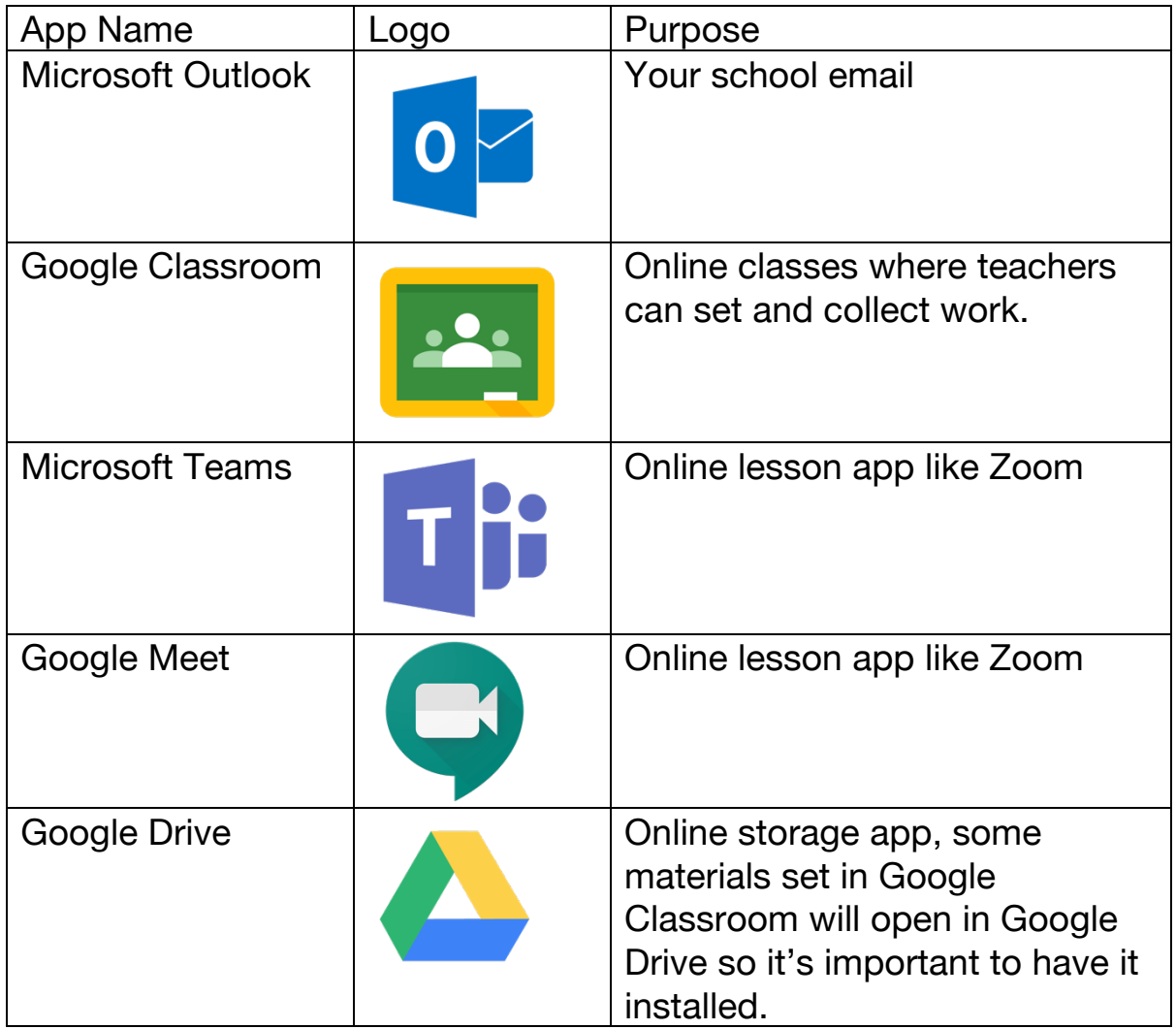

Remember you can install Office 365 apps on up to five devices (Computer, Tablet or Phone) by logging in with your C2K email and password.

#### **Office Apps**

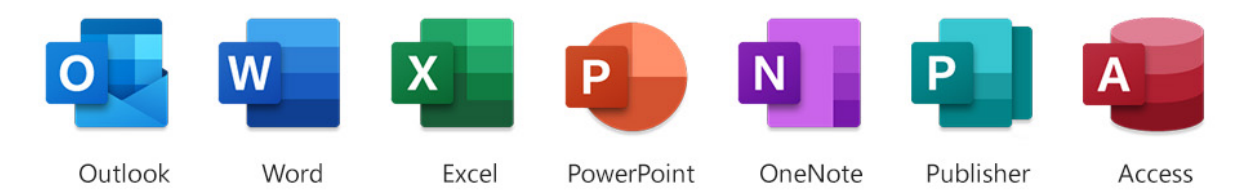